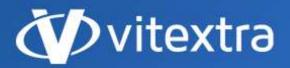

info@vitextra.com vitextra.com

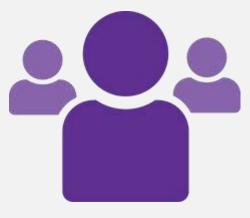

# Employee Directory

## User Guide

- facebook.com/vitextra
- in linkedin.com/company/vitextra
- twitter.com/vitextrasoft
- vitextra.com

## Copyright

Copyright © 2020 Vitextra. All rights reserved.

All trademarks and registered trademarks mentioned in this document are the property of their respective owners.

#### Company information:

Email: info@vitextra.com

Website: vitextra.com

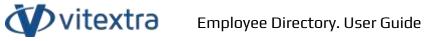

## 1. Contents

| Сору        | right1                                       |
|-------------|----------------------------------------------|
| 2. I        | ntroduction5                                 |
| 2.′         | Product Description5                         |
| 2.2         | Product Features5                            |
| 3. I        | nstallation6                                 |
| 3.′         | Required Permissions6                        |
| 3.2         | Software Requirements6                       |
| 3.3         | API Permissions                              |
| 3.4         | Product Package7                             |
| 3.5         | Deploy Employee Directory7                   |
| 3.6         | Approve API Permissions10                    |
| 3.7         | Sync Employee Directory to Microsoft Teams11 |
| 4. I        | Product Activation12                         |
| 5. l        | Ipdating15                                   |
| 6. l        | Ininstalling16                               |
| 7. I        | mployee Directory Setup17                    |
| 7.′         | Adding the web part to a page17              |
| 7.2         | Creating a Single Part App Page              |
|             | Creating a Single Part App Page              |
| 7.3         |                                              |
| 7.3<br>7.4  | Add the Web Part to Teams Channel19          |
| 7.4         | Add the Web Part to Teams Channel19          |
| 7.4         | Add the Web Part to Teams Channel            |
| 7.4<br>8. I | Add the Web Part to Teams Channel            |

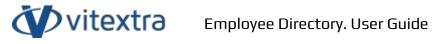

| 8  | 8.3 | Predefined Query | .25 |
|----|-----|------------------|-----|
| 8  | 3.4 | View             | .26 |
| 8  | 8.5 | Page Size        | .27 |
| 9. | Ref | ferences         | .28 |

## 2. Introduction

## 2.1 Product Description

Vitextra Employee Directory allows us to search for people within the organization and view detailed information.

Employee Directory supports two types of the data source to search for people:

- SharePoint User Profiles
- Azure AD

The web part is based on the Microsoft SharePoint Framework and is compatible with SharePoint Online. SharePoint on-premise is not supported.

## 2.2 Product Features

- Search users within Azure AD
- Search users within SharePoint User Profiles
- Display User Presence status
- Microsoft Teams Integration
- Dark Mode for SharePoint and Microsoft Teams
- Create a Single Part App Page support
- View Free/Busy status of the user
- View Recent Documents of the user

## 3. Installation

### 3.1 Required Permissions

To perform the installation, you must have the Tenant Admin role assigned to you.

## 3.2 Software Requirements

Employee Directory Web Part is designed to deploy on Microsoft 365 environment. There is no special software or system requirements.

## 3.3 API Permissions

Employee Directory uses Microsoft Graph to get data. The following permissions are required for the web part to work:

- User.Read.All
- Directory.Read.All
- Presence.Read.All
- Calendars.Read

First two of them required to get information about users in Azure AD. **Presence.Read.All** required to get user presence information. The last **Calendars.Read** is for getting free/busy status of users<sup>1</sup>.

API permission requests must be approved when the Employee Directory will be deployed.

<sup>&</sup>lt;sup>1</sup> More details about permissions and API endpoints used by the Employee Directory see in the <u>Technical</u> <u>Overview</u> document [2]

Copyright © 2020 Vitextra. All rights reserved. <u>www.vitextra.com</u>

## 3.4 Product Package

The installation package of the Employee Directory that is available on the download page (<u>https://vitextra.com/en/downloads</u>) contains a single file:

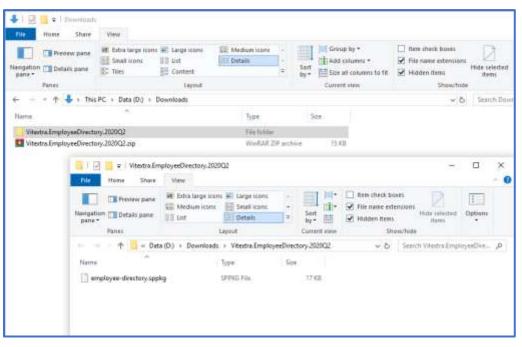

Figure 1. Employee Directory. Installation Package

## 3.5 Deploy Employee Directory

- 1. Extract downloaded installation package
- From <u>Microsoft 365 admin center</u>, go to SharePoint Admin Center. Select More Features and click the Open button under Apps heading:

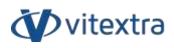

|                  | SharePoint admin cente | ar.              |                                                                                  | ۵ @ ٦                                                                                                    |
|------------------|------------------------|------------------|----------------------------------------------------------------------------------|----------------------------------------------------------------------------------------------------|
| =                |                        |                  | More features                                                                    |                                                                                                    |
| ŵ                | nome                   |                  | Access familiar features from the classic SharePoint ad                          | Imin center.                                                                                                    |
| Ċ                | Shea                   | $\mathbb{R}^{2}$ |                                                                                  |                                                                                                    |
| 5                | Policies               |                  | Term store                                                                       | User profiles                                                                                                    |
| 6                | Settings               | ~                | Create and manage term sets to help users enter<br>data consistently. Learn more | Add and remove admins for a user's DheDrive,<br>disable DoeDrive creation for some users, and<br>more Learn more |
| -                | Content services       | 0                |                                                                                  | THAT IS A SHOT OF THE OWNER                                                                                      |
|                  | Migration              |                  | Open                                                                             | Dpen                                                                                                    |
| 9 <sub>0</sub> - | Advanced               | $\propto$        |                                                                                  |                                                                                                    |
| ŧ                | More features          |                  | Swarch                                                                           | Арря                                                                                                    |
| 8                | OneDrive admin center  |                  | Relp users find what they're looking for. Learn<br>more                          | Configure SharePoint Store settings, monitor app<br>usage, manage app formes, and more, Learn more               |
| 1                | Customos navigation    |                  | Open                                                                             | Open                                                                                                    |
|                  | Show all               |                  |                                                                                  | 02                                                                                                    |

Figure 2. SharePoint Admin Center

3. Select App Catalog

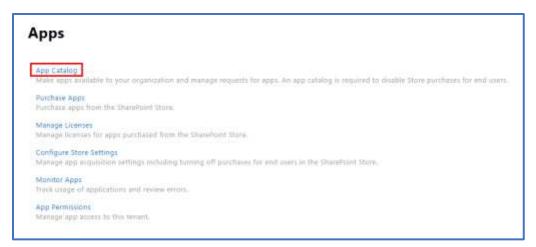

Figure 3. SharePoint Apps Settings

4. Select Apps for SharePoint:

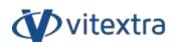

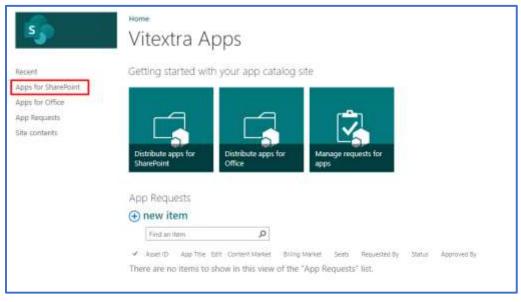

Figure 4. SharePoint App Catalog

5. Upload extracted *vitextra.employee-directory.sppkg* file to the Apps library:

| III SharePoint                 |                                |                                                                                                    |                                                                                                    | 0 8 7 (                                                                                                    |
|--------------------------------|--------------------------------|----------------------------------------------------------------------------------------------------|----------------------------------------------------------------------------------------------------|----------------------------------------------------------------------------------------------------|
| HOWE HEET CHIMME               |                                |                                                                                                    |                                                                                                    | Q see & suce )                                                                                                    |
| Lipitati New Dournett          | Ven Datala Venge Antalan Depay | the lagrand law<br>the lagrand law<br>Aux<br>New Left<br>Nameric Numeric Numeric<br>New States<br>New States<br>New | Dure Aret<br>Stare Max<br>Stare Description                                                        | 2) E Me                                                                                                    |
| Recent                         | D . 1                          | and the second                                                                                                    |                                                                                                    |                                                                                                    |
| Appr for ShalePoint            | the same of the same same      |                                                                                                    |                                                                                                    |                                                                                                    |
| Apps for Office                |                                |                                                                                                    |                                                                                                    |                                                                                                    |
|                                |                                |                                                                                                    |                                                                                                    |                                                                                                    |
| App Requests                   | < D >== >== == == =            | and the state of the second second                                                                                                    | Drop                                                                                               | here_                                                                                                    |
| App Requests<br>Site containts | 10 m 244 - 24                  | and the state of the second second                                                                                                    | Drop                                                                                               | here                                                                                                    |
|                                |                                |                                                                                                    | Drop                                                                                               | here                                                                                                    |
|                                | +                              |                                                                                                    | Drop<br>EmployeeDoestery 202012                                                                    | here_                                                                                                    |
|                                |                                |                                                                                                    | EmployeeDeactory 202022                                                                            | INCL.                                                                                                    |
|                                |                                | Coty                                                                                                    | EmployedDoctory 200X12<br>r View<br>Jege sone #1 Large sone                                        | Berr shock bases                                                                                                    |
|                                |                                | Coty                                                                                                    | EmployerDorectory 202802                                                                           |                                                                                                    |
|                                |                                | Coty                                                                                                    | Employed/Vectory 200902<br>n Wew<br>Registration & Large Formula<br>Large States & Large Formula   | Derrict                                                                                                    |
|                                |                                | Copy                                                                                                    | EnglepedDectory 20002<br>r Wew<br>Inge new Ellage hore<br>sectors<br>Geneticen                     | Derret     Derret     Derre |
|                                |                                | Copy                                                                                                    | EmployedDorctory 2009(2)<br>r View<br>torps core: #1 Longs core:<br>and core:<br>Detail:<br>Larval | Derret     Derret     Derre |

Figure 5. SharePoint App Catalog

 After uploading the package, mark the "Make this solution available to all sites in the organization" checkbox and select Deploy to confirm the operation.

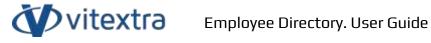

| Do you trust Vitextra Employee Directory Web                                                                                                    | Part? ×                              |
|----------------------------------------------------------------------------------------------------|--------------------------------------|
| The client-side solution you are about to deploy<br>contains full trust client side code. The components<br>in the solution can, and usually do, run in full trust,<br>and no resource usage restrictions are placed on<br>them.                                                | 5                                    |
| This client side solution will get content from the<br>following domains:                                                                                                    | Vitextra Employee Directory Web Part |
| https://vitextra-storage.azureedge.net/spfx/                                                                                                    |                                      |
| Make this solution available to all sites in the organization                                                                                                    |                                      |
| Please go to the API Management Page to approve<br>pending permissions. These are the permissions that<br>need to be reviewed: Microsoft Graph,<br>User.ReadBasic.All; Microsoft Graph, User.Read.All;<br>Microsoft Graph, Presence.Read; Microsoft Graph,<br>Presence.Read.All |                                      |
|                                                                                                    | Deploy Cancel                        |

## 3.6 Approve API Permissions

In SharePoint Admin Center, go to **Advanced** – **API Access** and approve permission requests regarding Employee Directory package.

| III SharePoint admi | in center |           |                                           |                                                     | 0               | 0     |        | RG |
|---------------------|-----------|-----------|-------------------------------------------|-----------------------------------------------------|-----------------|-------|--------|----|
| e Harra             |           | API a     |                                           | -                                                   |                 |       | tali ( |    |
| C 1995              | ų.        | requilits | Sele to Addre Ad-Secured Arts from        | e SharePoint Framework components and scripts. Unan | e actor managed | pomin | HON !  |    |
| ž hios              |           | S Approve | 🔁 Reyard                                  |                                                     |                 |       |        |    |
| Settings            |           |           | .481 marrier                              | Pactage                                             | Permission      |       |        |    |
| R Content services  | ~         |           |                                           |                                                     |                 |       |        |    |
| G Myntos            |           |           | <ul> <li>Organization-wide (3)</li> </ul> |                                                     |                 |       |        |    |
| % Adverced          |           | •         | Microsoft Shiph                           | Wants Tractige Directory Web Part                   | the faither     |       |        |    |
| All access          |           |           | Manual Court                              | Westeil Employee Girectory West Part                | Use Real All    |       |        |    |
| More features       |           |           | Nerson Users                              | Wastra Imployee Directory Web Fact                  | Presence. Base  | LAN:  |        |    |

Figure 6. SharePoint API Access Settings

Copyright © 2020 Vitextra. All rights reserved. <u>www.vitextra.com</u>

## 3.7 Sync Employee Directory to Microsoft Teams

To make the web part available for Microsoft Teams, select the app in SharePoint App Catalog and select **FILES** – **Sync to Teams** on the ribbon:

| SharePoint                                    |                                          |              |                                               |                                 |             |                            |           | : 0       | 0               | ? RG            |
|-----------------------------------------------|------------------------------------------|--------------|-----------------------------------------------|---------------------------------|-------------|----------------------------|-----------|-----------|-----------------|-----------------|
| TROWSE PLES                                   | LIERARY                                  |              |                                               |                                 |             |                            |           | 0         | inate 🟠         | rouow [c]       |
| New Folder                                    | Balt<br>Document (a)<br>Door & Check Out | G Maria      | spe installed Apps                            | 🚯 Sync to Teams                 | Marage      | Share Aler<br>Share & Aler |           | Workflows | Tago &<br>Notes | 5               |
| Recent<br>Apps for SharePe<br>Apps for Office | oint                                     | New All Apps |                                               |                                 | ₿ sha<br>ps | Find a fil                 |           |           | Q               |                 |
| App Requests                                  |                                          | × D          | Title                                         | Narre                           |             | App Version                | Metadata  | Ling.oge  | Detwurt M       | etadata Languag |
| Site contents                                 |                                          | -            | Vitextra<br>Employee<br>Directory<br>Web Part | vitextra.employee-<br>directory |             | 24.5.0                     | English - | 1033      | Yes             |                 |
|                                               | 8                                        | La           | Vitextra<br>Smart<br>Tiles Web                | smart-tiles                     | 3000        | 1.0.4.0                    | English - | 1033      | Yes             |                 |

Figure 7. SharePoint App Catalog

## 4. Product Activation

To activate the Employee Directory:

1. Open the <u>My Subscriptions</u> page on the vitextra.com website and sign in to view the list of your subscriptions.

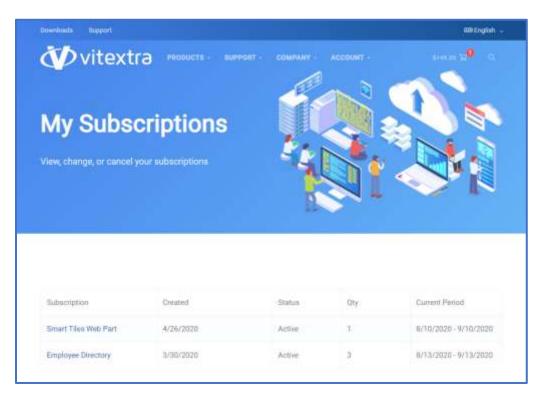

Figure 8. List of Subscriptions

- 2. Select Employee Directory in the list of subscriptions
- 3. Select Assign License button:

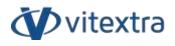

| Subscription De                              | tails                |                      | Recurring Details                                                                 |
|----------------------------------------------|----------------------|----------------------|-----------------------------------------------------------------------------------|
| Subscription<br>Employee Directory           | Created<br>3/10/2020 | Usage<br>2 used of 3 | 60ml<br>0h/13/2020 - 0h/13/2020<br>Amount 527 / month<br>Pagment Method:<br>774.3 |
| License Assignr                              | nent                 |                      | EXP. 0/2022<br>UPDATE                                                             |
| Terumt                                       |                      |                      | Manage Subscription                                                               |
| Name Production<br>Tenantid:0000000-1111-223 | 12-3333-44444444444  | <b>NEMONE</b>        | ADDIVENIQVE LICENSES                                                              |
| Name: Sandbox<br>Teruntid:22222222 3333-444  | 4-5555-66665666666   | Chienaldone (1)      |                                                                                   |

Figure 9. Subscription Details

4. In the dialog, type-in name of your environment and identifier of your tenant<sup>2</sup> and select **Submit**.

| Assign License                      |       | ×      |
|-------------------------------------|-------|--------|
|                                     |       |        |
| Name *                              |       |        |
| My Company                          |       |        |
| TenantId *                          |       |        |
| 27699663-8b61-4edd-aa94-b2623e82fb0 | 0b    |        |
| How to get Tenant ID                |       |        |
|                                     |       |        |
|                                     |       |        |
|                                     | CLOSE | SUBMIT |
|                                     | GLUSE | SUBMIT |

Figure 10. Assign License Dialog

<sup>&</sup>lt;sup>2</sup> See <u>How to find your Office 365 Tenant ID</u> article in Vitextra knowledgebase [1]

Copyright © 2020 Vitextra. All rights reserved. <u>www.vitextra.com</u>

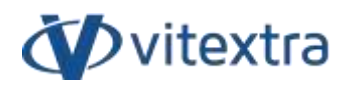

If activation has been successful, the product status will be automatically changed to **Activated**.

| About                                |
|--------------------------------------|
| Employee Directory<br>Version        |
| 2.4.7                                |
| Status                               |
| Active                               |
| Tenant                               |
| b15c212a-dc66-4878-9992-90948310589c |

Figure 11. Status of Employee Directory Web Part

## 5. Updating

To update the Employee Directory web part:

- 1. Download the latest installation package from the downloads page
- 2. Extract the package
- 3. Upload the sppkg file to SharePoint App Catalog and replace the existing file

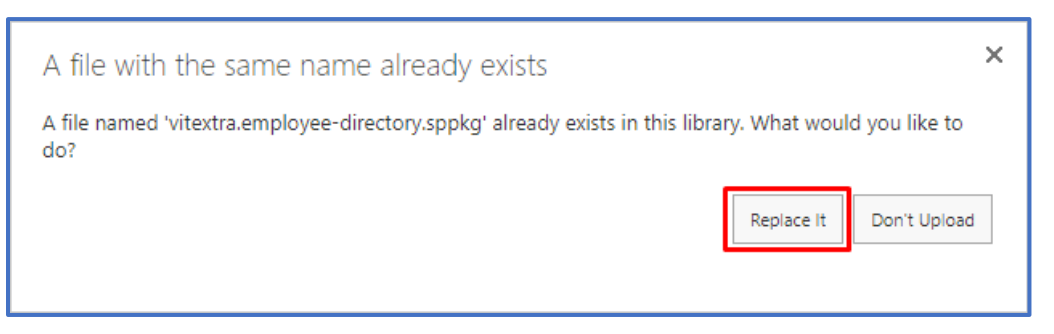

Figure 12. Replace app package confirmation

#### 4. Perform Sync Employee Directory to Microsoft Teams operation if needed

#### 📝 Note

The update of the Employee Directory does not require any additional operations. The updating procedure does not affect your subscription or license — no extra fees or payments.

## 6. Uninstalling

To uninstall the Employee Directory, go to SharePoint App Catalog and delete the app package:

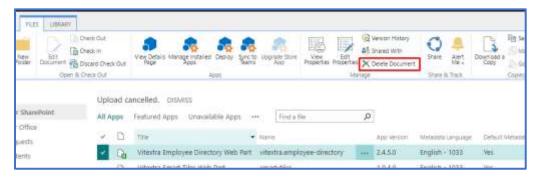

Figure 13. Remove app package from the catalog

## 7. Employee Directory Setup

## 7.1 Adding the web part to a page

To add Employee Directory web part to SharePoint page:

- Go to the page where you want to add the Employee Directory web part to. Only the modern page supported.
- 2. Select **Edit** to enter the edit page mode:

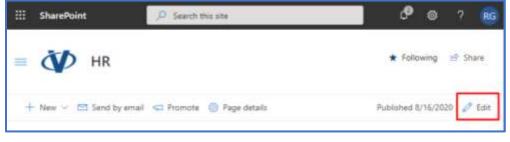

Figure 14. Edit SharePoint page

 Click **Plus** sign in the section where you want to add the web part and select Vitextra Employee Directory:

| Search              |                 |               | 2                          |
|---------------------|-----------------|---------------|----------------------------|
| Kecent<br>documents | Saved for later | Site activity | <b>^</b>                   |
|                     |                 | *             |                            |
| <br>Sites           | Smart Tiles     | Spacer        |                            |
|                     | <b>Y</b>        | 4 <b>9</b> 4  |                            |
| Stream              | Twitter         | Vitextra      |                            |
|                     | 0               | Employee D    | itextra Employee Directory |

Figure 15. Select Web Part

## 7.2 Creating a Single Part App Page

To create an Employee Directory single part app page:

1. Select New – Page:

|   |                              | ✓ Search this site         |
|---|------------------------------|----------------------------|
| Ξ | ■ 🚺 HR                       |                            |
|   | + New $\vee$ 🖂 Send by email | I 🥽 Promote 👹 Page details |
|   | Page                         |                            |
|   | Copy of this page            | ectory                     |

Figure 16. New Page Menu Item

2. Switch to **Apps** tab and select **Vitextra Employee Directory** in the list of web parts. Then click **Create page** to create a new page:

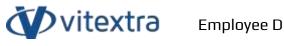

| Pages                | Vitextra Employee Directory               |
|----------------------|-------------------------------------------|
| 17.<br>              |                                           |
| Templates Apps       | Search employees within your organization |
| Featured             |                                           |
|                      |                                           |
| News Smart Tile      |                                           |
| Aggregator           |                                           |
|                      |                                           |
| Vitextra<br>Employee |                                           |
| Directory            |                                           |
|                      |                                           |

Figure 17. Creating a Single App Part Page

## 7.3 Add the Web Part to Teams Channel

To add Employee Directory to Microsoft Teams channel:

 In the channel where you want to add Employee Directory select **Plus** sign on the tabs:

|              | Microsoft Teams     | ø        | Q, Search                               |
|--------------|---------------------|----------|-----------------------------------------|
| Aziwiy       | Teams               | $\nabla$ | 💓 HR Posts Files Wiki 🕂                 |
| E<br>Out     | Your teams          |          | + New 🗸 T Upload 🗸 🖓 Sync 🤏 Copy link … |
| iji<br>Turni | witextra<br>General |          | HR                                      |
| -            | HR                  |          | [ <sup>*</sup> ] Name ∽ Modified ∽      |

Figure 18. Adding Tab to Microsoft Teams Channel

2. Find Vitextra Employee Directory in the list of available apps:

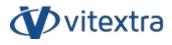

| Nore appli           |         |          | s at the top of t | he channel | Sealth              | q       |
|----------------------|---------|----------|-------------------|------------|---------------------|---------|
| Recent +             |         |          |                   |            |                     |         |
| -0-                  | 1       | J        | <b>F</b>          | ۶          | -                   | ×       |
| Viteotta<br>Employee | Planner | OseNote  | Wiki              | Stream     | Document<br>Library | Excel   |
| 1                    | ۵       | Gul      | ۲                 | 5)         | -                   | ⊕       |
| Farms                | PDF     | Power BI | PowerPaint        | ShirePoint | Visio               | Website |
| C                    |         |          |                   |            |                     |         |

Figure 19. Teams App Catalog

3. Confirm the action by clicking the **Save** button:

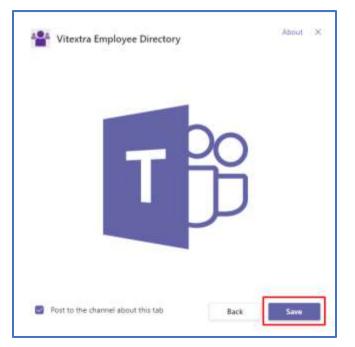

Figure 20. Adding the app confirmation

#### 7.4 Add the Web Part as Personal App in Teams

To add Employee Directory to Microsoft Teams as a personal app:

1. Select "..." sign in the right navbar to see available apps and click **More apps**:

Copyright © 2020 Vitextra. All rights reserved. www.vitextra.com

**D**vitextra

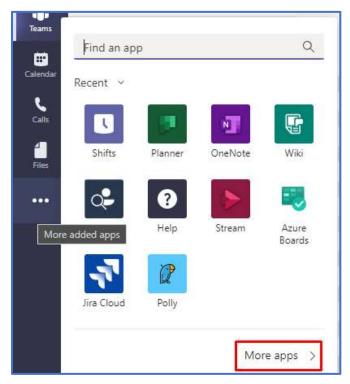

Figure 21. Adding a personal app to Microsoft Teams

2. Search Vitextra Employee Directory in the Apps gallery and select it:

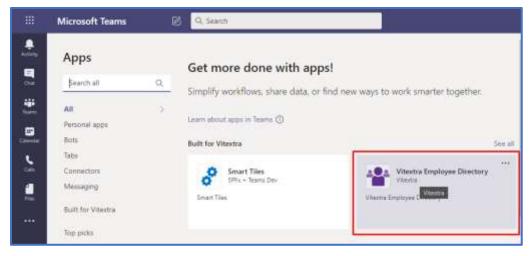

Figure 22. Apps Gallery

3. Click **Add** button to add the web part as a personal app:

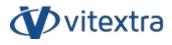

| Vitextra Employee Directory<br>Vitextra |                                                          |  |  |
|-----------------------------------------|----------------------------------------------------------|--|--|
| Add -                                   | Vitextra Employee Directory                              |  |  |
| About                                   | Taba                                                     |  |  |
| More from Vitextra                      | Use in a tab at the top of a chat or channel             |  |  |
| Parmizaiona                             | Personal app<br>Keep track of important content and info |  |  |

Figure 23. Confirmation of adding personal app

#### 📝 Note

Vitextra Employee Directory in personal app mode does no support configuration. Therefore, the app works with default settings.

## 8. Employee Directory Configuration

## 8.1 Data Source

Employee Directory supports two types of data source:

#### **User Profiles**

A Search-based data source. All the data comes from SharePoint User Profiles service.

#### Azure AD

Azure Active Directory – cloud-based identity service provider and access management service.

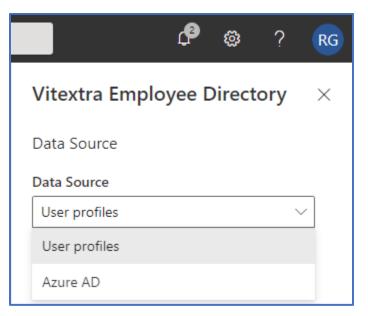

Figure 24. Select Data Source for the Web Part

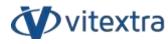

Table 1. Comparison of the data sources

|                                                      | User Profiles                                                                                            | Azure AD                                                                                                    |
|------------------------------------------------------|----------------------------------------------------------------------------------------------------|----------------------------------------------------------------------------------------------------|
| Searchable attributes                                | All public properties of the<br>user profile                                                             | Only the attributes listedbelow:• employeeld• department• jobTitle• jobTitle• givenName• surname• mail• state• city• country |
| Excluding disabled<br>accounts                       | In some cases, it is<br>necessary to do additional<br>work on the part of<br>administrators <sup>3</sup> | design                                                                                                    |
| Keyword Query<br>Language⁴                           | Supported                                                                                                | Not supported                                                                                                    |
| Search Analytics to<br>provide more relevant<br>data |                                                                                                    |                                                                                                    |

#### 8.2 Columns

You can customize the columns in the details view, as well as their order and labels.

<sup>&</sup>lt;sup>3</sup> See article "<u>Exclude accounts from search results</u>" from Vitextra knowledgebase [3]

<sup>&</sup>lt;sup>4</sup> More information about KQL (Keyword Query Language) - <u>https://docs.microsoft.com/en-us/sharepoint/dev/general-development/keyword-query-language-kql-syntax-reference</u>

Copyright © 2020 Vitextra. All rights reserved. www.vitextra.com

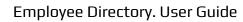

|        | iluble Column   | Caption.*       |        |
|--------|-----------------|-----------------|--------|
| 1 ~ I  | ✓ Image         | Image           | * 0 ×  |
| 2 ~    | Full Name       | Full Name       | • 0 ×  |
| 3 ~ 1  | iob Title       | Job Title       | * 0 ×  |
| 4 ~ 1  | Department      | Department      | • 0 ×  |
| s ~ 1  | Location        | Location        | • 0 ×  |
| 6 ~ 1  | Email           | Enall           | • 00 × |
| r ~ (1 | Business Phone  | Business Phone  | • 0 ×  |
| 8 ~ I  | Office Location | Office Location | • 0 ×  |
| 9 ~ [  | Phone           | Phone           | • 0 ×  |
| 10 ~ 1 | Home Phone      | Home Phone      | • 0 ×  |

Figure 25. Configure columns for Details view

## 8.3 Predefined Query

**Ovitextra** 

Predefined query used to set default search query that applied by default. In the case of user search, the predefined query appended to it.

If you use User Profiles as a data source, you able to define KQL<sup>5</sup> to meet your requirements. Some samples of using the predefined query:

Table 2. Sample predefined queries

| Requirement                               | Predefined Query              |
|-------------------------------------------|-------------------------------|
| Exclude employees from a specific         | -Department:"Sales Deparment" |
| department (ex. "Sales Department")       |                               |
| Show employees only from a specific       | Department:"Sales Deparment"  |
| department                                |                               |
| Exclude employee which job title is empty | -JobTitle:""                  |
| Show everyone employee                    | *                             |

<sup>5</sup> Keyword Query Language

Copyright © 2020 Vitextra. All rights reserved. www.vitextra.com

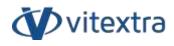

Show employee which given name starts **FirstName:**"A\*"

with "A"

You can combine queries to specify the search scope.

## 8.4 View

Employee Directory supports two types of layout:

#### Contact

Each search result presented by persona card with the following employee information:

- Profile picture
- Full Name
- Job Title
- Department

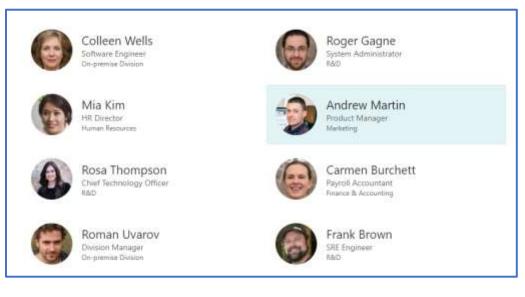

Figure 26. Contact View of search results

#### Details

Tabular view of the search results. Columns of the table customizable via Columns settings.

Copyright © 2020 Vitextra. All rights reserved. <u>www.vitextra.com</u>

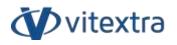

| P share      | epoint X        |                          |                      |
|--------------|-----------------|--------------------------|----------------------|
| al number of | fresulta 29     |                          |                      |
| 8            | Full Name       | Job Title                | Department           |
| 0            | Colleen Wells   | Software Engineer        | On-premise Division  |
| 0            | Roger Gagne     | System Administrator     | 1AD                  |
|              | Mia Kim         | HR Divertor              | Human Rasources      |
| 3            | Andrew Martin   | Product Managar          | Marketing            |
|              | Rosa Thompson   | Chief Technology Officer | Rad                  |
|              | Carmen Burchett | Payroli Accountant       | Finance & Accounting |
| 9            | Roman Uverov    | Division Manager         | On-premise Division  |
| 0            | Frank Brown     | SRE Engineer             | R&O                  |

Figure 27. Details View

## 8.5 Page Size

You can specify the number of items to display on the page. Users can load more data with the **Load more data** button presented under the search results.

## 9. References

- [1] Vitextra SIA, "How to find your Office 365 Tenant ID," 30 3 2020. [Online]. Available: https://vitextra.com/en/support/kb/10034.
- [2] Vitextra SIA, "Employee Directory. Technical Overview," 14 8 2020. [Online]. Available: https://vitextra.com/docs/Employee%20Directory.%20Technical%20Overview.pdf.
- [3] Vitextra SIA, "Exclude accounts from search results," 8 8 2020. [Online]. Available: https://vitextra.com/en/support/kb/10045.